To make a contribution through **Abundant's online giving platform,** you can follow these steps:

- 1. Go to the church website: [firstpresah.org](https://firstpresah.org/) Click the **Donate** button:
- 2 . **Set Up Your Contribution**: Fill out the form with your contribution details. You can choose to make a one-time contribution or set up recurring donations.
	- 1. **Enter Your Email**: Be sure to include your email address on the form so you can receive a confirmation of your gift.
	- 2. **Create an Account**: After submitting your contribution, you'll have the option to create an account. This allows you to manage your gifts and view your online giving history.
	- 3. **Confirmation**: Once you've submitted your contribution, you'll receive a confirmation number for your gift.

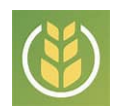

## **Abundunt Phone App Instructions**

To use the Abundant phone app for giving, you can follow these general steps:

- 1. **Download the App**: Search for the Abundant app in your phone's app store and download it.
- 2. **Open the App**: Once installed, open the app and sign in with your credentials. If you don't have an account, you may need to create one.
- 3. **Select Payment Option**: Choose your preferred payment method (Debit, Credit, ACH) and enter your payment details.
- 4. **Choose Designation**: Select a designation for your gift, such as a specific fund or activity you wish to support.
- 5. **Enter Donation Amount**: Input the amount you wish to donate.
- 6. **Confirm Donation**: Review your donation details and confirm the transaction.
- 7. **View Giving History**: You can view your previous giving history and manage your stored payment information within the app.

## **Text Instructions**

To make a contribution by text, text 11855 to 73256 followed by the amount of your contribution.